## **Black Hills State University Instructional Design**

## **Class Progress**

Click 'Class Progress' from the dropdown menu of 'Assessments' to go to the 'Class Progress' page

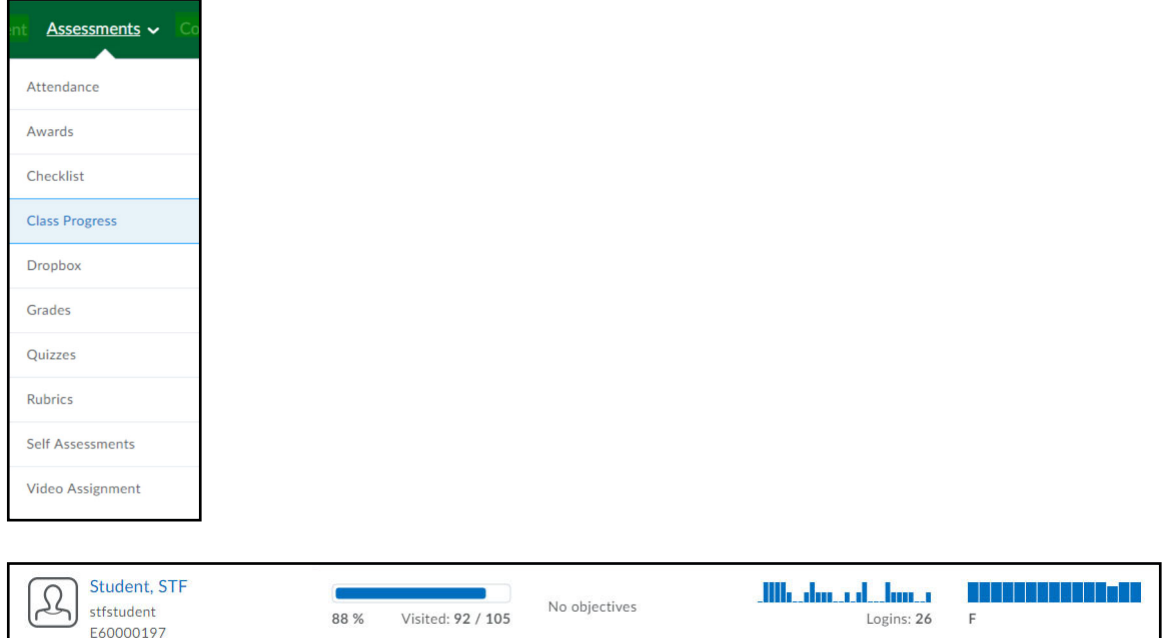

Click on the name of the student to go to the 'Progress Summary' page

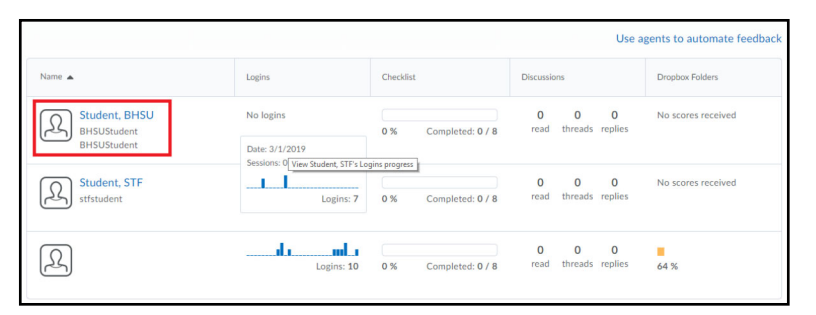

Use the left and right arrows to move from student to student

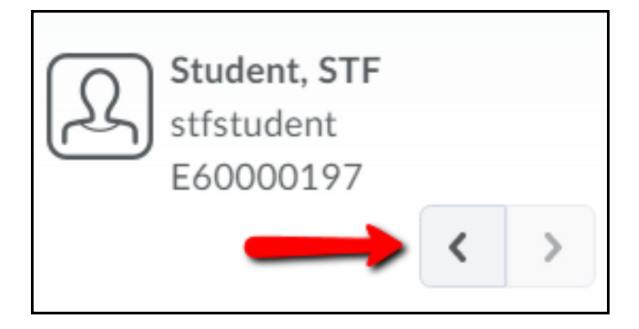

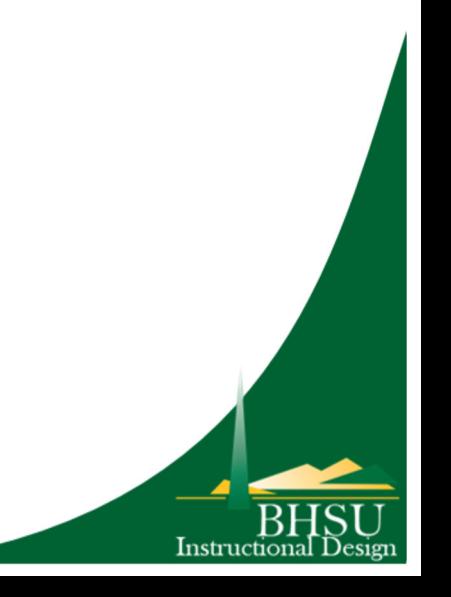